# Conserver ses mots de passe en sécurité

Texte de Patrick Roberge – 29A

La meilleure façon de conserver ses mots de passe est de les apprendre par cœur  $\odot$ . Toutefois, si l'on a plusieurs comptes, il devient difficile de tous les retenir sans aide-mémoire. Je vous présente une façon de gérer facilement vos mots de passe.

#### **Prérequis**

Allons-y au plus simple! Étant moi-même un développeur, j'aime les processus simples et efficaces. Je précise d'entrée de jeu qu'il n'est pas nécessaire de se procurer un logiciel payant pour effectuer cette gestion.

Pour que la gestion des mots de passe soit sécuritaire, votre poste de travail doit comporter un logiciel de compression comme winrar ou 7zip ou encore n'importe autre type de logiciel de compression possédant l'option d'ajout de mot de passe. Il faut également avoir accès au logiciel Excel (celui de LibreOffice fera l'affaire) et à quelques neurones pour mémoriser une suite de caractères!

#### **Création d'un SEL**

Tout d'abord, vous devez créer une chaîne de caractères **complexe** que vous allez **retenir** par cœur. Par exemple, vous pourriez créer la chaîne suivante : GT?53?\$%\$dde.

Cette chaîne doit être composée de lettres, de chiffres, de caractères spéciaux, de majuscules et de minuscules. Vous devez l'apprendre par cœur et vous ne devez pas la divulguer, car elle représente le noyau de vos mots de passe. **Ne l'écrivez pas dans un document de votre ordinateur**. Afin de vous en souvenir, écrivez à la main (comme dans le bon vieux temps  $\odot$ ) cette séquence sur un morceau de papier et cachez celui-ci pendant quelques jours, le temps de mémoriser le tout. Lorsque la suite sera bien mémorisée, brûlez ce papier!

#### **Ajout d'un SEL**

Créez un document Excel*.* Il contiendra vos noms d'utilisateur et une **partie de vos mots de passe**. Voici un exemple :

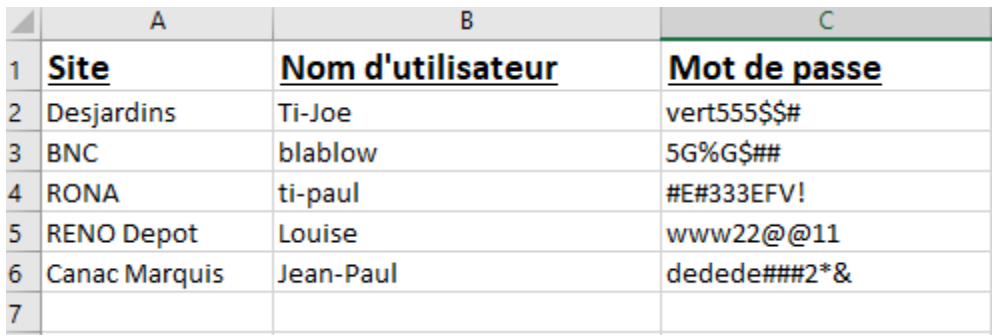

Chaque mot de passe est composé d'une série de deux chaînes. La première chaîne n'est **jamais** inscrite dans le document Excel : c'est celle que vous avez mémorisée (dans notre exemple, c'est la chaîne GT?53?\$%\$dde). La deuxième partie du mot de passe est celle du document Excel.

Par exemple, pour vous connecter à RONA, vous devez entrer le nom d'utilisateur « ti-paul » et le mot de passe suivant :

#### GT?53?\$%\$dde#E#333EFV!

C'est tout un mot de passe, mais il devient difficile de le *cracker*. C'est que nous voulons : diminuer les risques d'être piraté.

### **Compression avec mot de passe**

Afin de sécuriser la partie visible de vos mots de passe, vous devez compresser le fichier Excel et le verrouiller avec un **nouveau mot de passe**.

## www.29a.ca – Patrick Roberge – Conserver ses mots de passe en sécurité – avril 2018

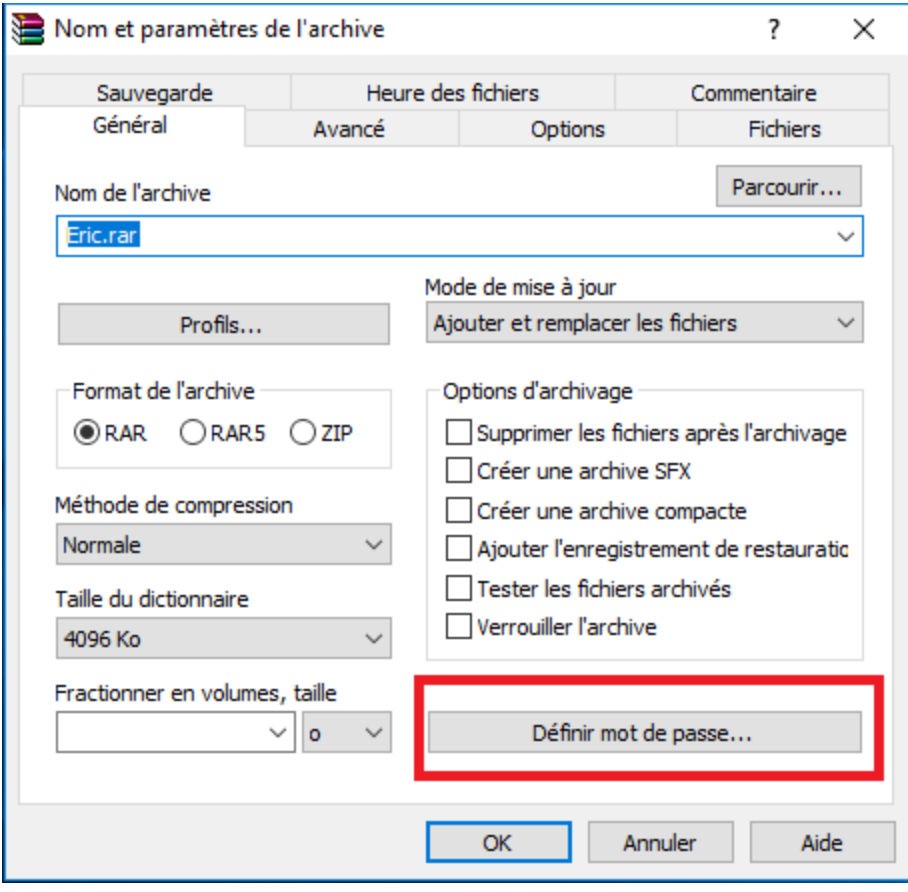

Saisissez votre mot de passe pour verrouiller votre fichier Excel*.*

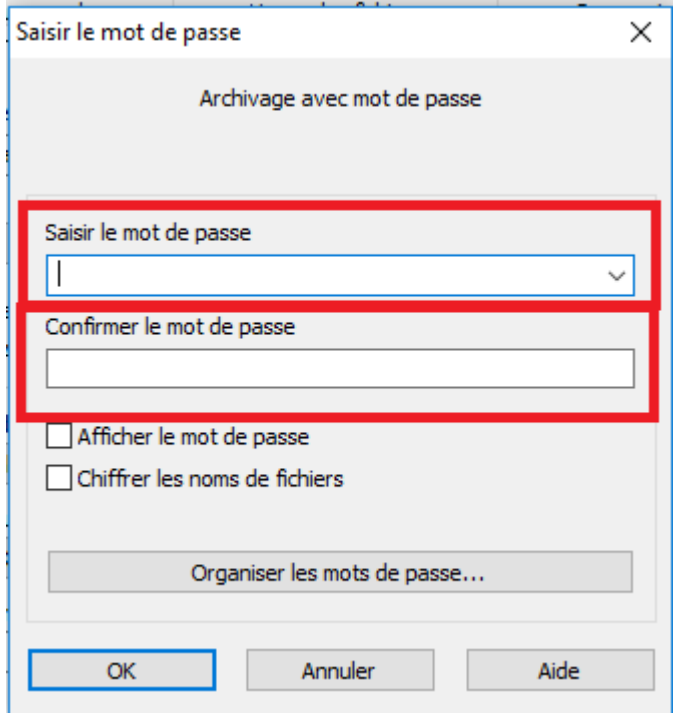

Vous obtenez un document compressé et verrouillé possédant une partie de l'information qui vous aidera à retenir les mots de passe. Si une personne mal intentionnée désire utiliser vos comptes, elle devra tout d'abord mettre la main sur le dossier compressé, puis tenter de le déverrouiller et essayer de trouver la partie manquante du mot de passe. *Good luck with that one!*

Cette méthode est en général très sécuritaire; il devient difficile de *cracker* le tout, car il faut casser le mot de passe pour ouvrir l'archive, puis trouver le SEL. Vous avez amplement le temps de réaliser que votre archive a été copiée et de réagir.

Petit rappel : changez vos mots de passe régulièrement, c'est très important!

Tous droits réservés – www.29A.ca – Patrick Roberge @ 2018